# imall

Chipsmall Limited consists of a professional team with an average of over 10 year of expertise in the distribution of electronic components. Based in Hongkong, we have already established firm and mutual-benefit business relationships with customers from, Europe, America and south Asia, supplying obsolete and hard-to-find components to meet their specific needs.

With the principle of "Quality Parts, Customers Priority, Honest Operation, and Considerate Service", our business mainly focus on the distribution of electronic components. Line cards we deal with include Microchip, ALPS, ROHM, Xilinx, Pulse, ON, Everlight and Freescale. Main products comprise IC, Modules, Potentiometer, IC Socket, Relay, Connector. Our parts cover such applications as commercial, industrial, and automotives areas.

We are looking forward to setting up business relationship with you and hope to provide you with the best service and solution. Let us make a better world for our industry!

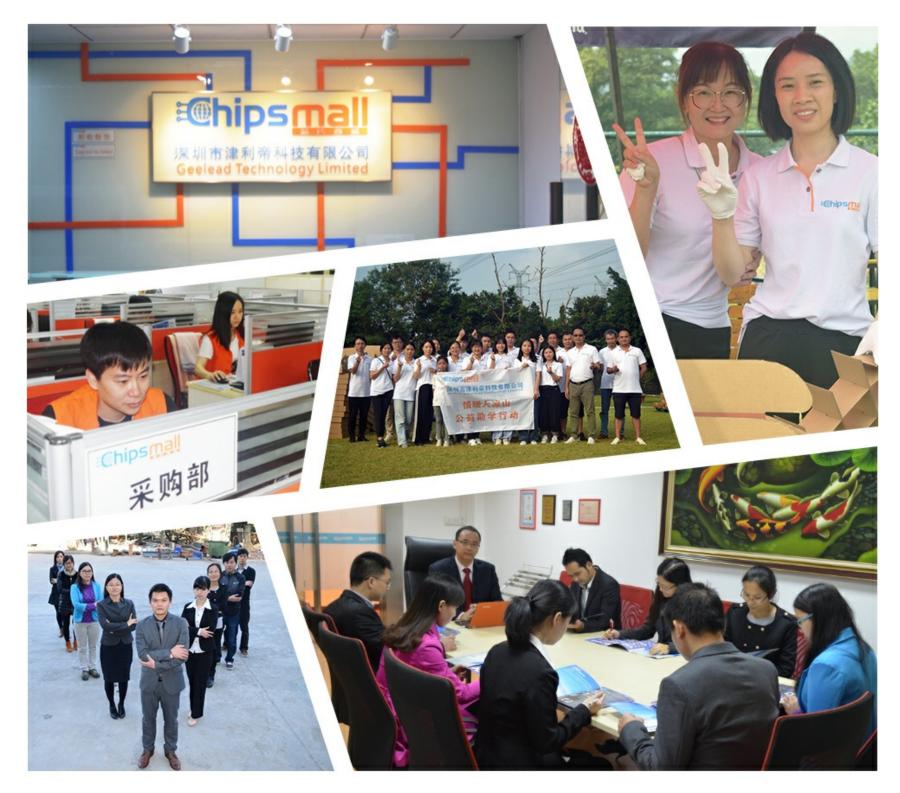

# Contact us

Tel: +86-755-8981 8866 Fax: +86-755-8427 6832 Email & Skype: info@chipsmall.com Web: www.chipsmall.com Address: A1208, Overseas Decoration Building, #122 Zhenhua RD., Futian, Shenzhen, China

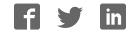

# VersaClock<sup>®</sup> 3S - 5P35021 Evaluation Board

# Introduction

The evaluation board is designed to help the customer evaluate the 5P35021, the latest addition to the family of programmable devices in IDT's Timing portfolio. When the board is connected to a PC running IDT Timing Commander™ Software through USB, the device can be configured and programmed to generate different combinations of frequencies.

# **Board Overview**

Use Figure 1 and Table 1 to identify: power supply jacks, USB connector, input and output frequency SMA connectors.

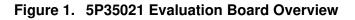

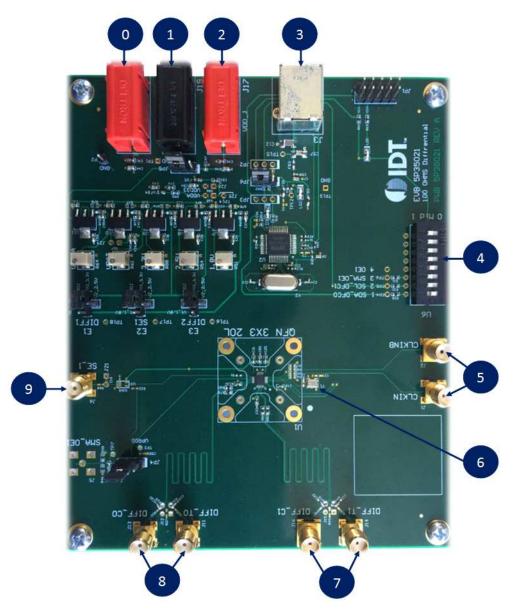

# Table 1: Evaluation Board Pins and Functions

| Item         | Name                     | On-Board Connector Label | Function                                                                                                    |
|--------------|--------------------------|--------------------------|----------------------------------------------------------------------------------------------------|
| 0            | Power supply jack        | J18                      | Connect to 1.8V, 2.5V, or 3.3V for the output voltage of the device                                          |
| 1            | Ground jack              | J19                      | If J18 & J17are used for power supply, this is the return power                                              |
| 2            | Output voltage jack      | J17                      | Connect to 3.3V core voltage of the device                                                                   |
| 3            | USB connector            | J3                       | Connect this USB to your PC to run IDT Timing Commander                                                      |
| 4            | DIP switch               | U6                       | This is used to configure the device in different modes                                                      |
| 5            | Differential clock input | CLKIN/CLKINB             | A differential clock can be connected as source for the device                                               |
| 5<br>(cont.) | Single-ended clock input | CLKINB                   | A Single-ended clock can be connected as source for the device using CLKINB only                             |
| 6            | Crystal, 25 MHz          | Y1                       | This crystal is used as a reference source for the clock signal                                              |
| 7            | Differential output      | DIFF_C1/T1               | This can be a differential pair, or two single-ended outputs. By default, it's a LPHCSL differential output. |
| 8            | Differential output      | DIFF_C0/T0               | This can be a differential pair, or two single-ended outputs. By default, it's a LPHCSL differential output. |
| 9            | Single-ended output      | SE_1                     | This is the single-ended output. By default it's an LVCMOS single-ended output                               |

# **Board Power Supply**

### **Power Supply Options**

The core voltage includes a digital voltage VDD33 and an analog voltage VDDA. Both core voltages can be powered by an external bench power supply or by USB.

- Bench Power Supply To supply VDD33 with a bench power supply, connect power to J17. To supply VDDA with a bench power supply, connect power to J18. At the same time, place the jumpers as shown in Figure 2B.
- USB Power Supply When the board is connected to a PC through a USB cable, on-board voltage regulators will generate a 3.3V for the device. In this case, place the jumper as shown in Figure 2A. See JP5 jumper position for the on-board voltage regulators in the following figure. USB power source is recommended because it's readily available right from your laptop.
- Figure 2. Jumping to the Pin configuration as shown (Figure 2A.) will select power source from on-board voltage regulators powered by USB; Jumping to the Pin configuration as shown (Figure 2B.) will select the bench power supply

Figure 2A. (JP5: Pin 1 - 2 to Voltage Regulators)

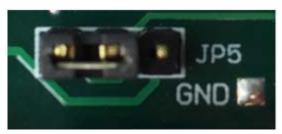

Figure 2B. (JP5: Pin 2 - 3 to Banana Jack)

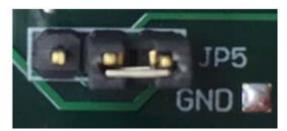

### **Output Clock Voltages**

Like VDDA and VDD33 having two sources, each output voltage is also provided with two sources to choose from: bench power supply or powered from USB. The selection is made by a 4-way header as shown in Figure 3 below.

The jumper can be used to select a voltage for E1, E2, E3, E4, and E5 respectively. The on-board voltage regulators powered by USB are 1.8V, 2.5V and 3.3V; VDDOJ is from bench power supply connecting to JP17 and JP18. Each output voltage can be individually selected. Use the label on the evaluation board: E1 for VDDDIFF1, E2 for VDDSE1, E3 for VDDDIFF2, E4 for VDDSE2 and E5 for VDDSE3. The JP6 on the EVB needs to be in the default position as supplied by the manufacturer.

Note: Connect the USB to the board when using external power supply

Figure 3. Jumper Configuration for On-board Voltage Regulators

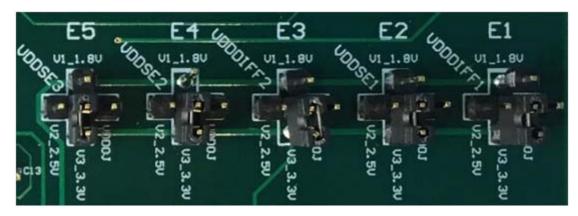

# **Connecting the Board**

The board is connected to a PC through a USB connector for configuring and programming the device, as shown in Figure 4 below. The USB interface will also provide +5V power supply to the board, from which on-board voltage regulators generate various voltages for the core as well as for each output.

The board can also be powered by a bench power supply by connecting two banana jacks J17, J18 for output and core voltages, respectively. Please see board power supply section for details.

Note: The USB port only supports USB 2.0; USB 3.0 is not supported at this time.

## Figure 4. Connecting the Board with USB Port for Communications with Timing Commander Software

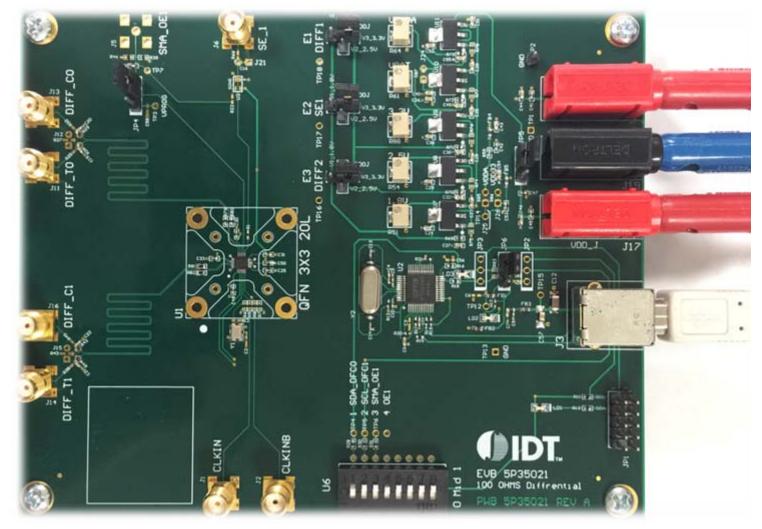

# **On-Board Crystal**

A 25MHz crystal is installed on the board. It is used as a source for reference frequency.

# **Board Default Frequency Output**

# Table 2: Board Default Frequency Output

| Serial | Output                           | Output Frequency |
|--------|----------------------------------|------------------|
| 1      | SE_1 (Single-ended)              | _                |
| 2      | DIFF_CO/TO (Differential Output) | 100 MHz          |
| 3      | DIFF_C1/T1 (Differential Output) | 100 MHz          |

# DIP Switch (U6)

### Table 3:DIP Switch (U6)

| Serial | DIP Switch Pin Number | DIP Switch Pin Name       | State             | Mode |
|--------|-----------------------|---------------------------|-------------------|------|
| А      | 1                     | SDA_DFCO                  | Floating/Tristate | _    |
| В      | 2                     | SCL_DFC1                  | High or 1         | I2C  |
| С      | 3, 5, 7               | SMA_OE1, SMA_OE2, SMA_OE3 | High or 1         | _    |
| D      | 4, 6, 8               | OE1, OE2, OE3             | High or 1         | -    |

# **Configuration and Setup**

# Table 4: Configuration and Setup from I2C Port

| Step No. | Steps                                                                                             | Comments                                                                  |
|----------|---------------------------------------------------------------------------------------------------|---------------------------------------------------------------------------|
| 1        | Set SCL_OFC1 Pin (DIP Switch PIN 2)                                                               | High or 1                                                                 |
| 2        | Launch 5P35021 Timing Commander Software                                                          | Refer to 5P35021 Timing Commander User Guide<br>Timing Commander Software |
| 3        | Follow the "Getting Started Steps" – in Timing Commander Software                                 | _                                                                         |
| 4        | Using the Timing Commander GUI, start a new settings file, or open a pre-optimized file.          | Configure the Timing Commander Software for the required sets of Outputs  |
| 5        | Connect J3 to a USB Port using the supplied I2C cable                                             | An I2C connection is established between GUI software and VC3S device     |
| 6        | Connect to the EVB by clicking on the microchip icon located at the right of the timing commander | Connect to the chip                                                       |

| Step No. | Steps                                                                                                    | Comments                        |
|----------|----------------------------------------------------------------------------------------------------|---------------------------------|
| 7        | Once configured, new options will be available on a green background indicating that the EVB has successfully connected with the board. | _                               |
| 8        | Write the setting to the device by clicking on the write all registers to the chip option                                               | Write all registers to the chip |
| 9        | All intended outputs should be available for measurement.                                                                               | _                               |

# **Board Schematics**

Evaluation board schematics are shown on the following pages.

# Figure 5. Evaluation Board Schematic (I)

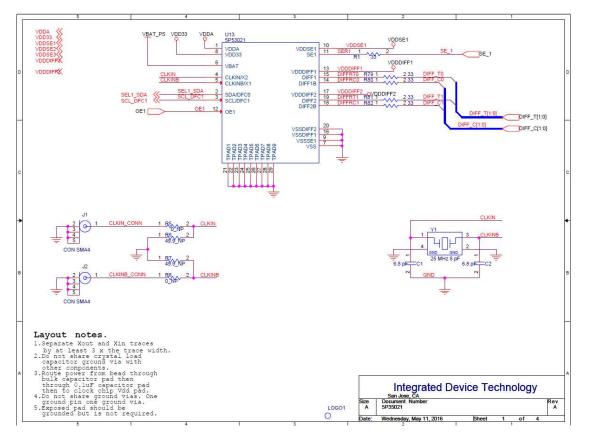

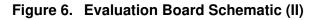

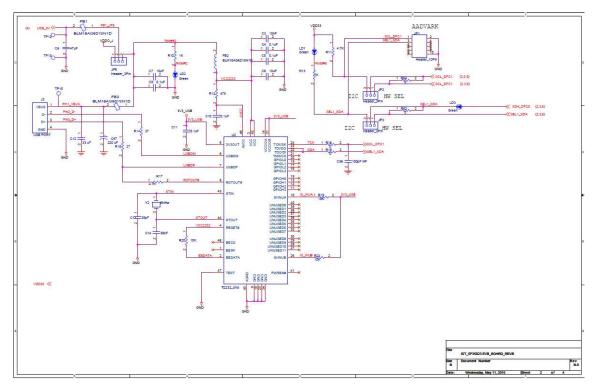

# Figure 7. Evaluation Board Schematic (III)

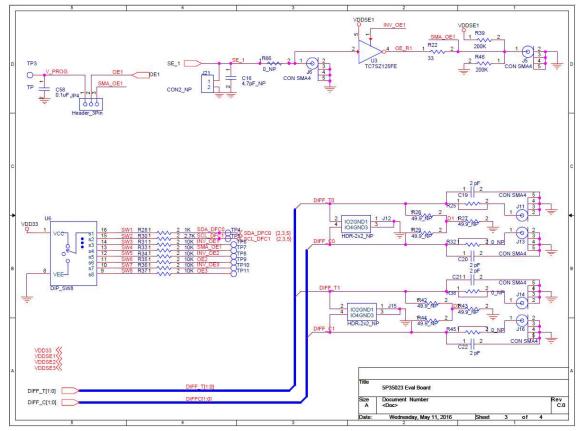

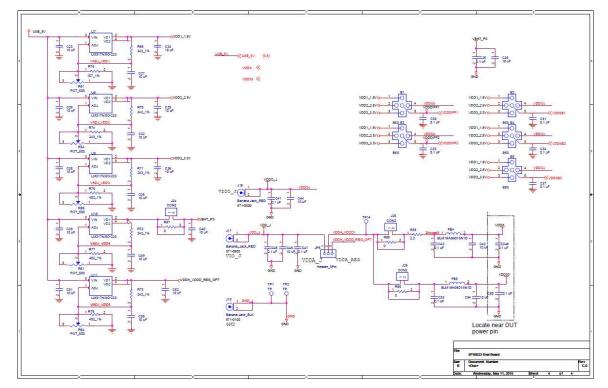

#### Figure 8. Evaluation Board Schematic (IV)

# **Signal Termination Options**

Termination options for Differential Output 1 - 2 in the evaluation board are displayed in Figure 9. The termination circuits are designed to optionally terminate the output clocks in LVPECL, LVDS, LVCMOS and HCSL signal types by populating (or not-populating) some resistors. DC or AC coupling of these outputs are also supported.

Table 5 and Table 6, below, tabulates component installations to support LVPECL, HCSL, LVCMOS and LVDS signal types for OUTPUT1 - 2, respectively. Please note that by doing so, the output signals will be measured and terminated by an oscilloscope with a  $50\Omega$  internal termination.

# Figure 9. Output Termination Options

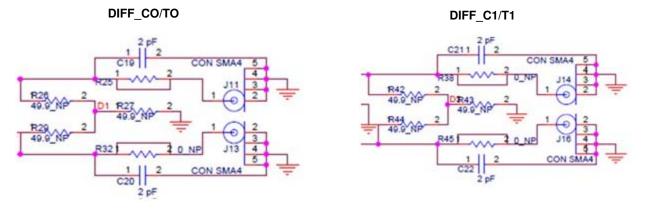

# Table 5: Termination Options for Differential Output 1 (DIFF\_CO/TO)

| Signal Type | Series Resistors: | Series Capacitors: | Resistor Network:       |
|-------------|-------------------|--------------------|-------------------------|
|             | R79, R80          | C19, C20           | R25, R26, R27, R29, R32 |
| **LPHCSL    | $33\Omega$        | 2pF                | Not installed           |

## Table 6: Termination Options for Differential Output 2 (DIFF\_C1/T1)

| Signal Type | Series Resistors: | Series Capacitors: | Resistor Network:       |
|-------------|-------------------|--------------------|-------------------------|
|             | R81, R82          | C21, C22           | R38, R42, R43, R44, R45 |
| **LPHCSL    | 33Ω               | 2pF                | Not installed           |

As noted, 4-resistor network is not installed in Table 5 and Table 6 because oscilloscope with internal  $50\Omega$  termination is utilized for signal termination and measurement. If an AC-coupled, stand-alone LVPECL output is needed (without oscilloscope connections), the 4-resistor network needs to be installed accordingly.

### Table 7: Termination for Single-ended Output 1 (SE\_1)

| Signal Type | Series Resistors:<br>R1 | Series Capacitors:<br>C16 |
|-------------|-------------------------|---------------------------|
| *LVCMOS     | 33Ω                     | Not installed             |

#### Table 8: Termination for Differential and Single-ended Input)

| Signal Type              | Series Resistor:<br>R8 | Series Resistor:<br>R5 |
|--------------------------|------------------------|------------------------|
| Differential Clock Input | Not installed          | Not installed          |
| Single-ended Clock Input | Not installed          | Not installed          |

**Note:** \*\* The differential output is applicable to LPHCSL which is the default configuration of the board.

\* The single-ended output is applicable to LVCMOS which is the default configuration of the board.

Contact IDT if user wants to change termination configuration to support other output signal types.

#### **Orderable Part Numbers**

The following evaluation board part numbers are available for order.

#### Table 9: Orderable Part Numbers

| Part Number | Description                                                                                            |
|-------------|----------------------------------------------------------------------------------------------------|
| EVK5P35021  | Evaluation board with all differential outputs terminated as LPHCSL, Single-ended terminated as LVCMOS |

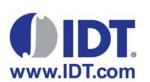

#### Corporate Headquarters 6024 Silver Creek Valley Road San Jose, CA 95138 USA www.IDT.com

Sales 1-800-345-7015 or 408-284-8200 Fax: 408-284-2775 www.IDT.com/go/sales Tech Support www.idt.com/go/support

DISCLAIMER Integrated Device Technology, Inc. (IDT) and its subsidiaries reserve the right to modify the products and/or specifications described herein at any time and at IDT's sole discretion. All information in this document, including descriptions of product features and performance, is subject to change without notice. Performance specifications and the operating parameters of the described products are determined in the independent state and are not guaranteed to perform the same way when installed in customer products. The information contained herein is provided without representation or warranty of any kind, whether express or implied, including, but not limited to, the suitability of IDT's products for any particular purpose, an implied warranty of merchantability, or non-infringement of the intellectual property rights of others. This document is presented only as a guide and does not convey any license under intellectual property rights of IDT or any third parties.

IDT's products are not intended for use in applications involving extreme environmental conditions or in life support systems or similar devices where the failure or malfunction of an IDT product can be reasonably expected to significantly affect the health or safety of users. Anyone using an IDT product in such a manner does so at their own risk, absent an express, written agreement by IDT.

Integrated Device Technology, IDT and the IDT logo are registered trademarks of IDT. Product specification subject to change without notice. Other trademarks and service marks used herein, including protected names, logos and designs, are the property of IDT or their respective third party owners.

Copyright ©2016 Integrated Device Technology, Inc.. All rights reserved.